## l. Microsoft Edge を既定のブラウザーに変更する方法

① Windows10 を起動します。画面左下のスタートボタンをクリックして、「既定のアプ

ł

リ」と入力します。

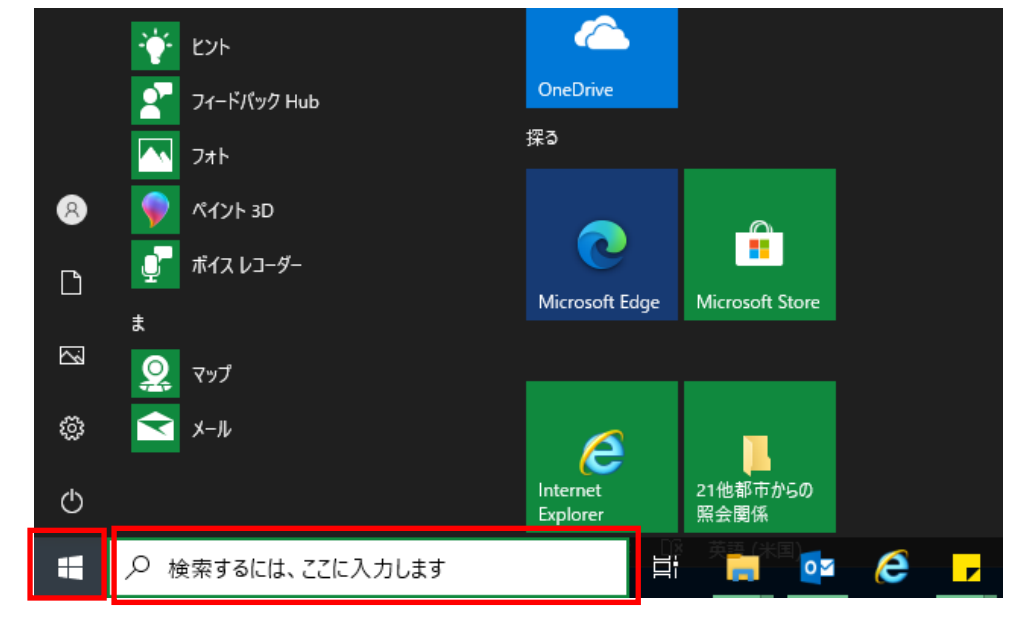

② 検索結果の「既定のアプリ」をクリックします。

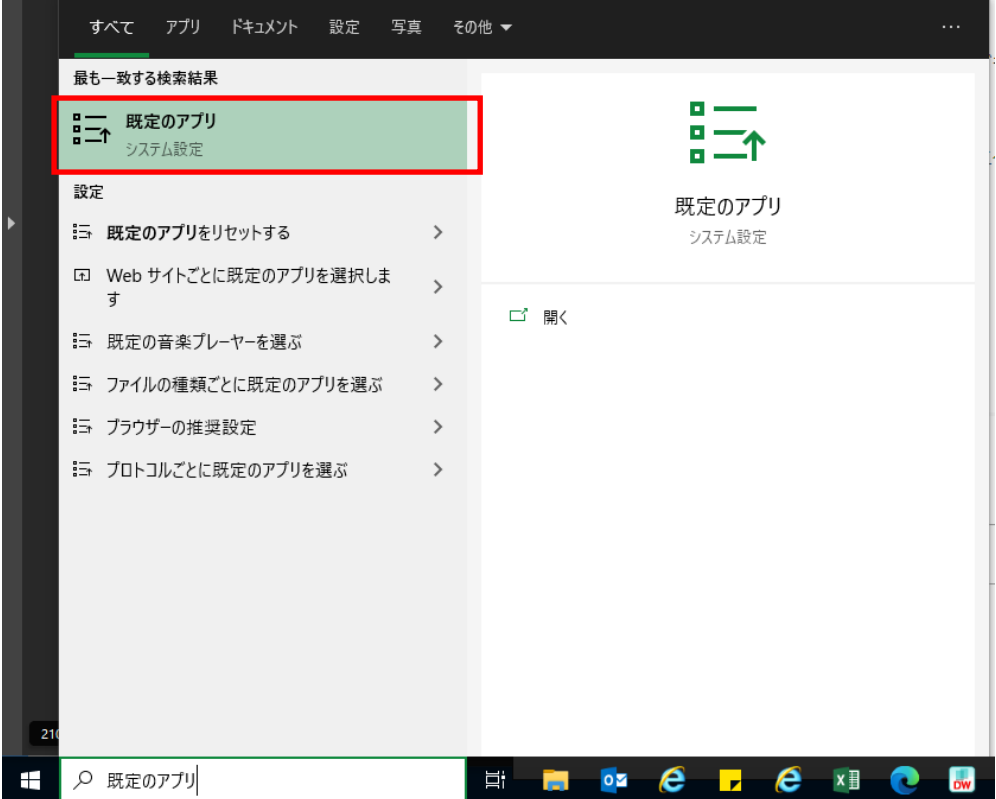

③「Web ブラウザー」 で、現在表示されているブラウザーを選択してから、「Microsoft Edge」を選びます。

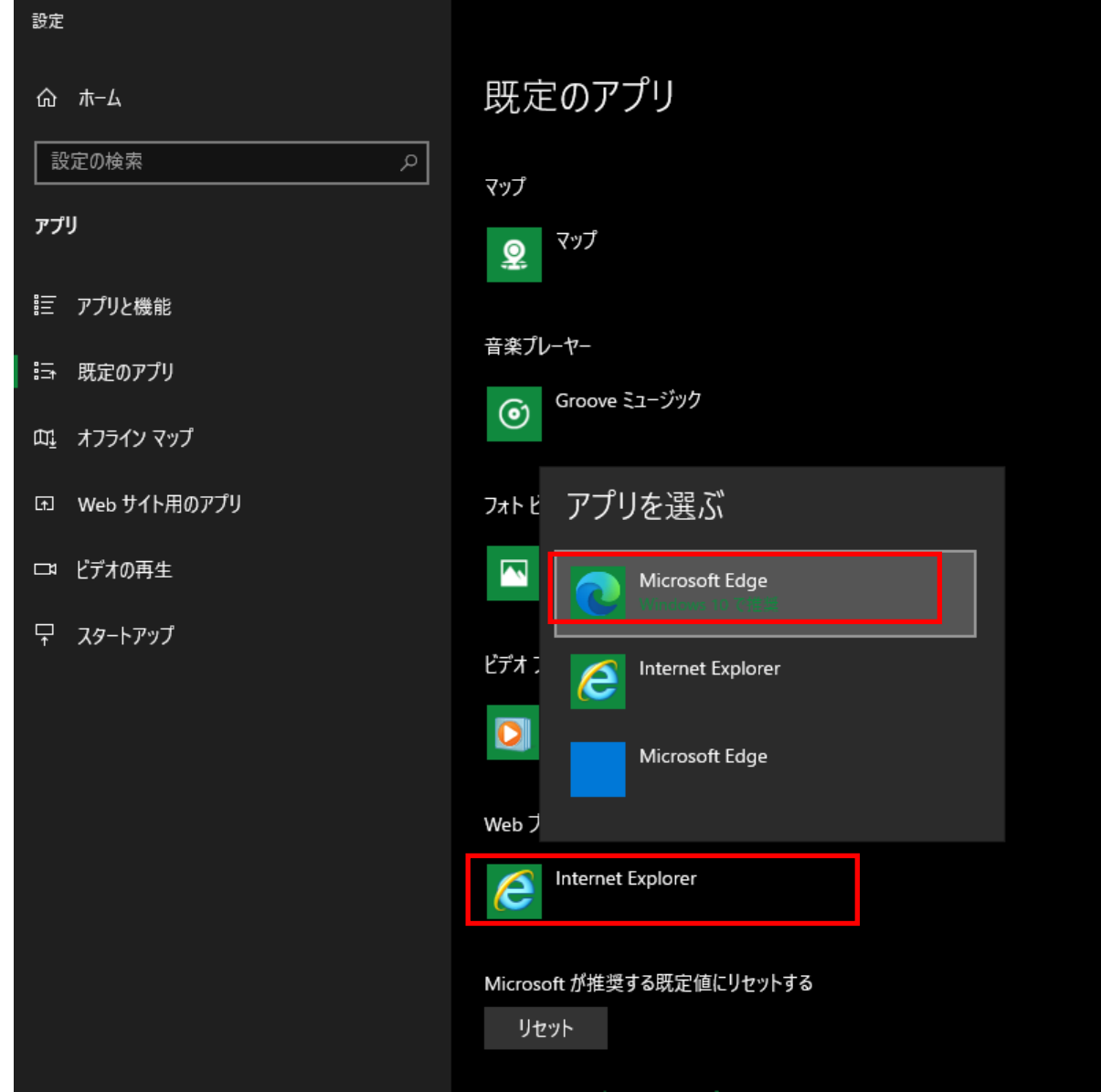